## **Hvordan udskriver jeg en liste over åbne kreditor fakturaer**

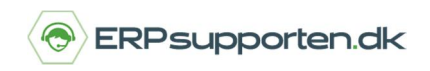

*Brugervejledning, Microsoft Dynamics C5/NAV (Fra version C5 2014 og NAV 2013 og op)*

## **Sådan udskriver du en liste over åbne kreditor fakturaer**

I Microsoft Dynamics NAV kan du udskrive en liste over åbne kreditor fakturaer, som forfalder inden for en bestemt periode.

Du stiller dig i din kreditoroversigt og vælger fanen Rapport. Der finder du rapporten *"Kreditor – kontokort"*

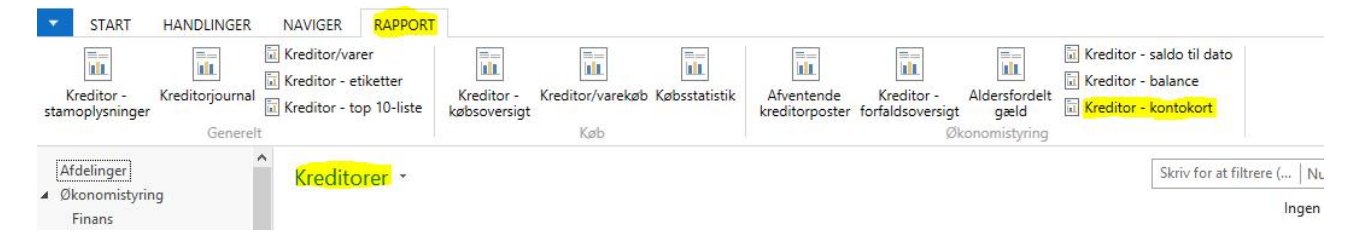

Der kan afgrænses på felterne i kreditorkartoteket – her datofilter 15-01-17..31-01-17:

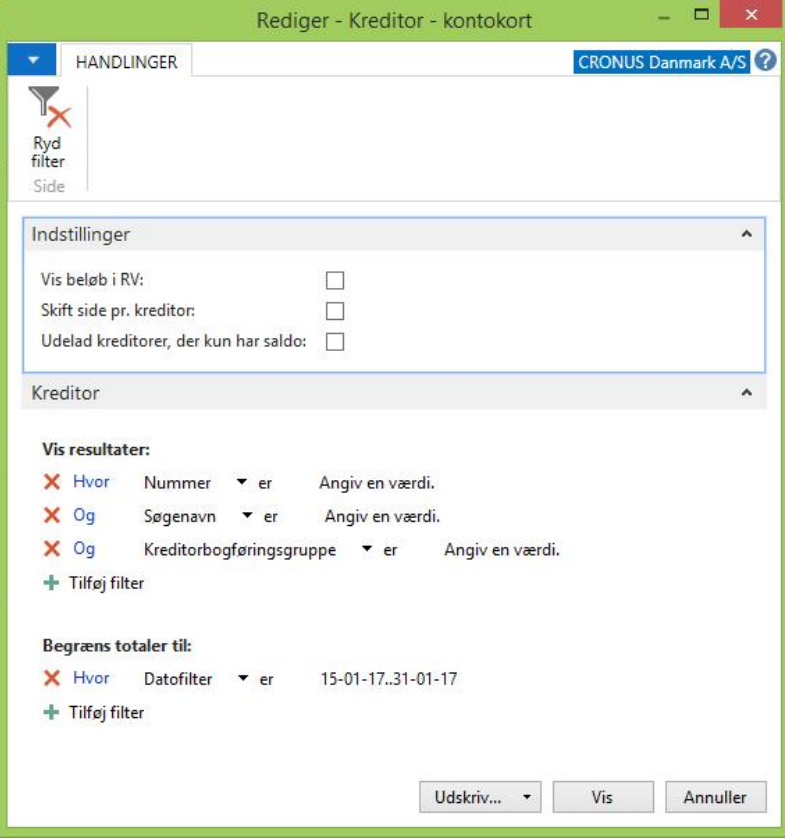

Datofilteret sættes op således at der vises kreditor fakturaer, som forfalder inden for den ønskede periode.

## **Hvordan udskriver jeg en liste over åbne kreditor**

## **fakturaer**

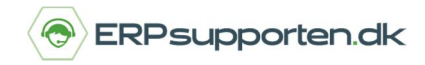

*Brugervejledning, Microsoft Dynamics C5/NAV (Fra version C5 2014 og NAV 2013 og op)*

Herefter udskrives rapporten for den ønskede periode:

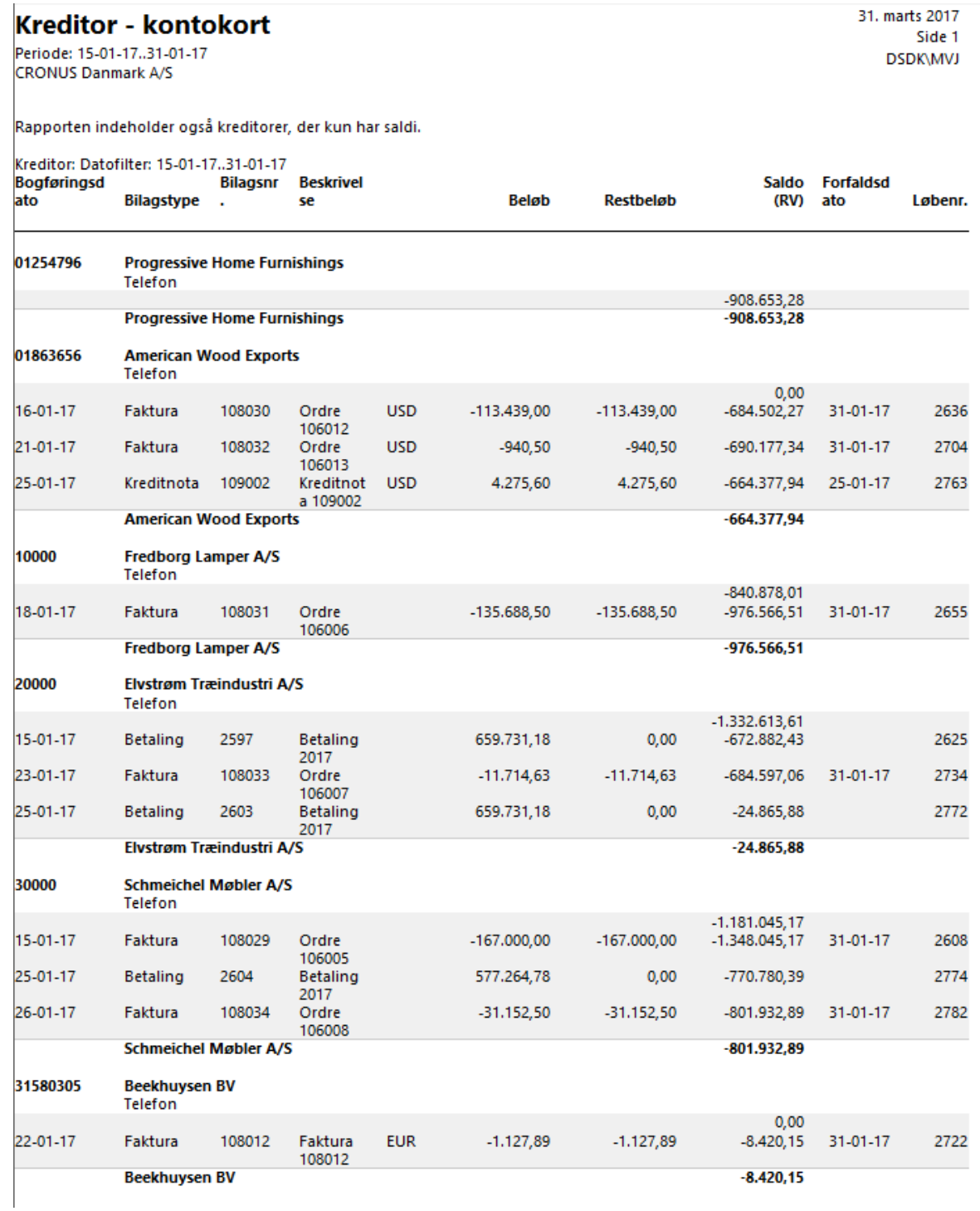